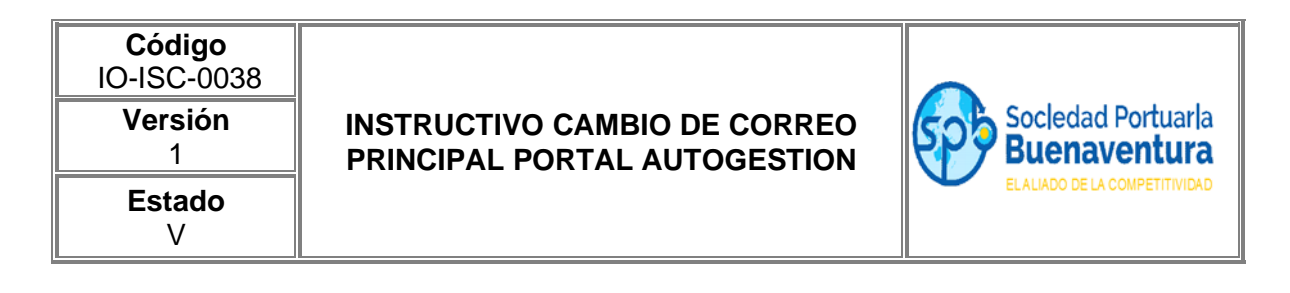

## 1. Para autogestionar el cambio de correo de registro, la cuenta debe estar activa.

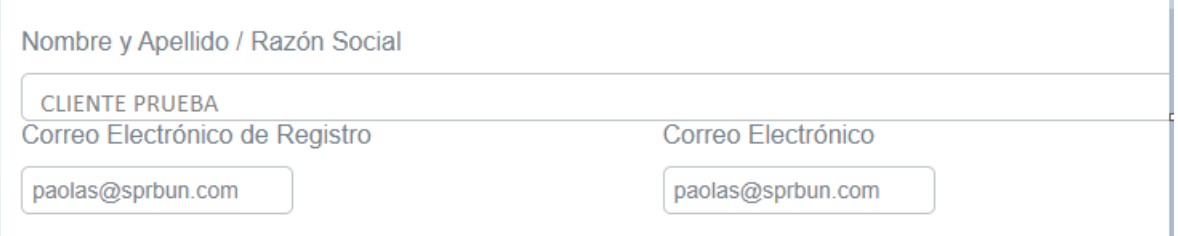

## 2. Indica la cuenta de correo nueva y dar clic en el botón guardar

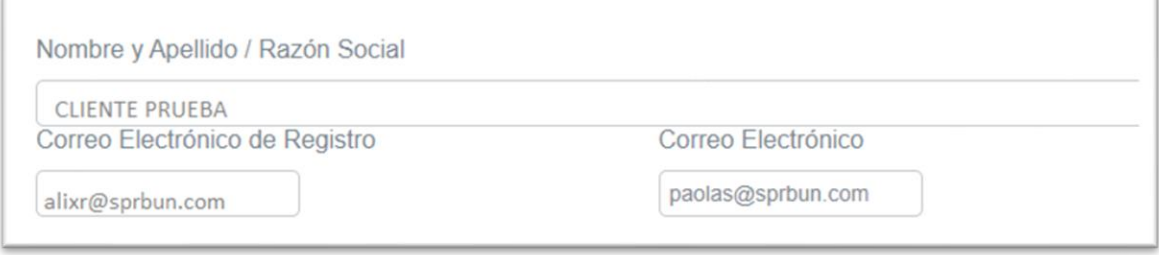

 $\sqrt{2}$ 

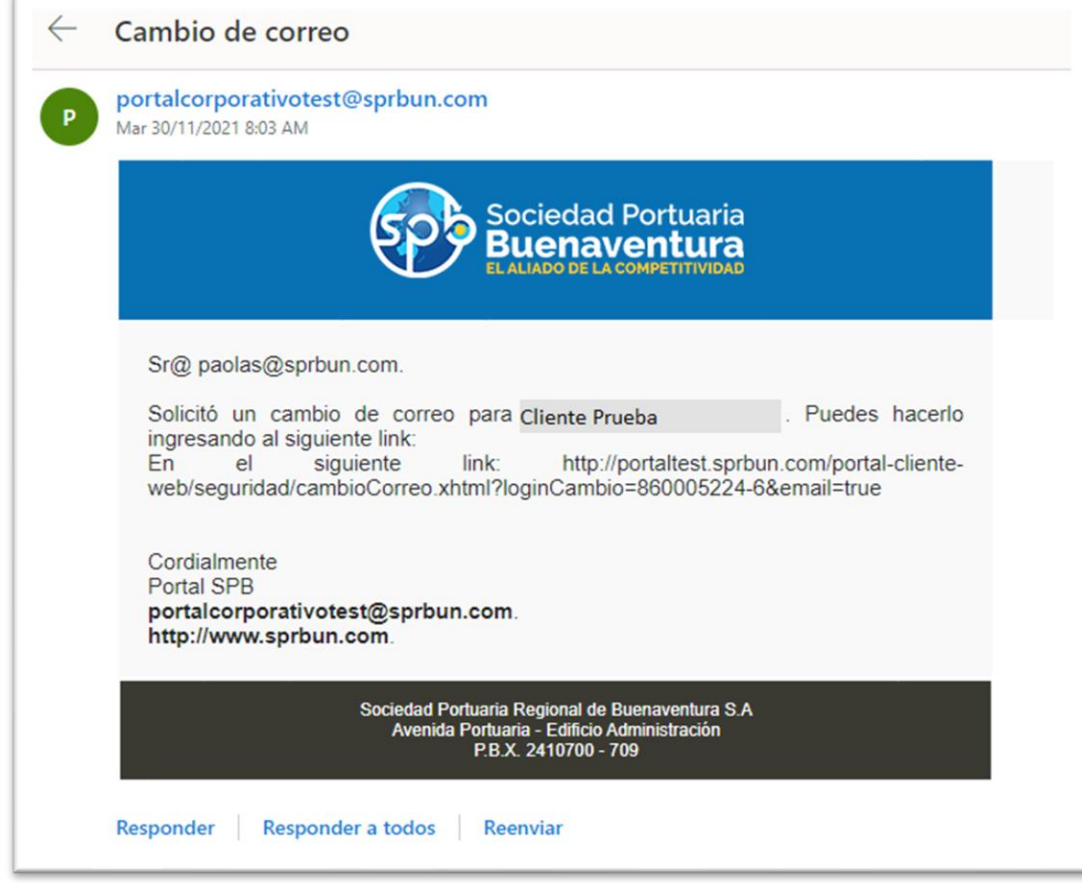

3. El sistema envía automáticamente una notificación al correo antiguo con un enlace.

4. Cuando da clic al enlace el sistema lo lleva a contestar la pregunta de seguridad, dar clic en el botón MODIFICAR, el sistema le indicará que se completó la actualización del correo.

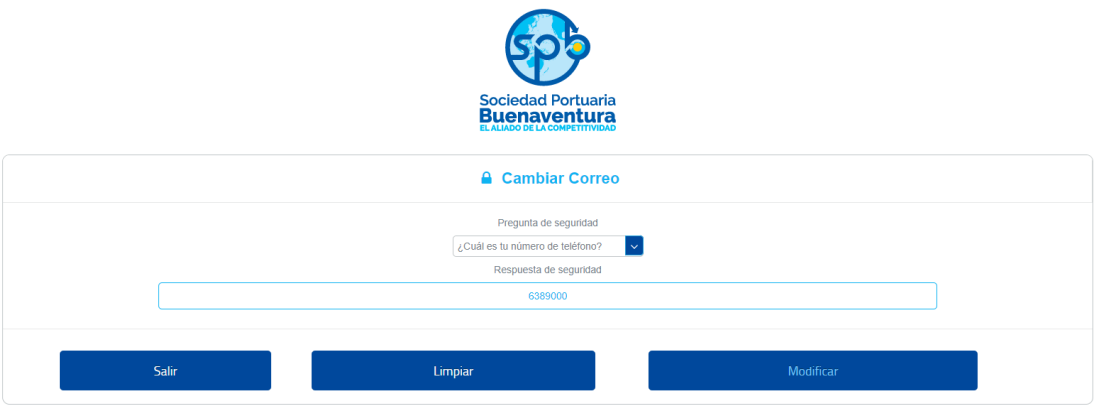

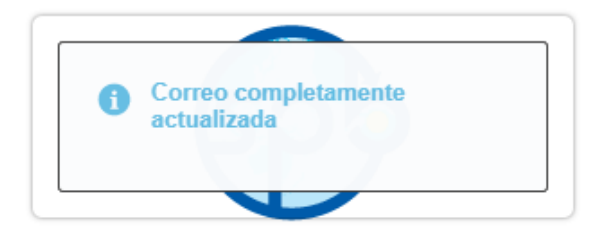

## 5. El sistema muestra la cuenta de correo nueva.

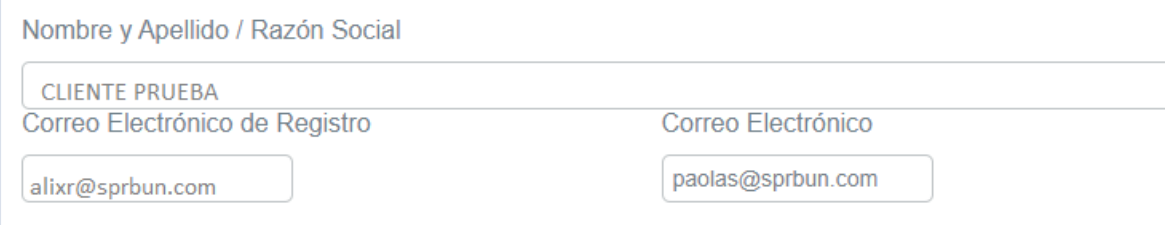

Se debe tener en cuenta:

- 1. Cuenta de correo antigua debe estar activa
- 2. Debe conocer la pregunta y respuesta de seguridad, que se indicaron al momento del registro.